# Descrizione e configurazione dei bundle PVC ATM  $\overline{\phantom{a}}$

# Sommario

[Introduzione](#page-0-0) **[Prerequisiti](#page-1-0) [Requisiti](#page-1-1)** [Componenti usati](#page-1-2) **[Convenzioni](#page-1-3)** [Informazioni sui pacchetti PVC](#page-1-4) **[Configurazione](#page-1-5)** [Esempio di rete](#page-2-0) **[Configurazioni](#page-2-1)** [Output selezionati](#page-4-0) [Metodo di configurazione alternativo](#page-6-0) [Configurazione incompleta o messaggio PV Down](#page-6-1) [Avvertenze note](#page-7-0) [Cisco ID bug CSCdm43184](#page-7-1) [Cisco ID bug CSCds8069](#page-8-0) **[Verifica](#page-8-1)** [Risoluzione dei problemi](#page-9-0) [Comandi per la risoluzione dei problemi](#page-9-1) [Informazioni correlate](#page-9-2)

# <span id="page-0-0"></span>**Introduzione**

Quando si utilizza Per-VC (distribuito) Weighted Random Early Discard (Per-VC (D)WRED), è possibile eseguire un'eliminazione intelligente dei pacchetti in caso di congestione. Tuttavia, questa soluzione consente di utilizzare un solo PVC (Permanent Virtual Circuit) tra due dispositivi terminali. Di conseguenza, le diverse classi di servizio (flussi con diversi valori di precedenza IP) hanno diverse probabilità di perdita. I pacchetti non scartati hanno le stesse caratteristiche di QoS (Quality of Service) o ritardo. Ciò significa che la classe di traffico PVC ATM deve essere selezionata per soddisfare le QoS più esigenti. Ciò può causare problemi se si utilizzano tipi di traffico diversi, ad esempio voce e dati.

Questa limitazione viene risolta dai bundle PVC, che consentono di assegnare diversi parametri QoS a vari tipi di traffico mentre è ancora possibile utilizzare Per-VC DWRED.

Nota: i meccanismi distribuiti, ad esempio DCEF (Cisco Express Forwarding) o DWRED, sono specifici dell'architettura dei processori di interfaccia virtuale (VIP) serie 7500/7500. Questi meccanismi non vengono gestiti dalla CPU del Route Switch Processor (RSP), ma dalla CPU del modulo VIP.

# <span id="page-1-0"></span>**Prerequisiti**

## <span id="page-1-1"></span>**Requisiti**

Nessun requisito specifico previsto per questo documento.

## <span id="page-1-2"></span>Componenti usati

Le informazioni fornite in questo documento si basano sulle seguenti versioni software e hardware:

- Software Cisco IOS $^{\circledR}$  versione 12.0(3)T e successive
- Cisco 7500: VIP2-50, tutte le versioni PA-A3. (solo un PA-A3 per VIP2-50)
- Cisco 7200: NPE200 o versioni successive, tutte le versioni PA-A3
- Cisco 2600 e 3600:Software Cisco IOS® versione 12.0(7)T e successive con NM-1A-OC3 e i moduli di rete NM-4E1-IMA, NM-4T1-IMA, NM-8E1-IMA, NM-8T1-IMASoftware Cisco IOS® versione 12.1(2)T e successive con moduli di rete NM-1A-T3 e NM-1A-E3

Nota: con la piattaforma Cisco 2600, NM-1A-OC3 è supportato solo su Cisco 2691 e richiede almeno il software Cisco IOS® versione 12.2(13)T e una serie di funzionalità IP Plus of service provider (-p).

Nota: entrambe le estremità della connessione (router) devono supportare bundle PVC.

Le informazioni discusse in questo documento fanno riferimento a dispositivi usati in uno specifico ambiente di emulazione. Su tutti i dispositivi menzionati nel documento la configurazione è stata ripristinata ai valori predefiniti. Se la rete è operativa, valutare attentamente eventuali conseguenze derivanti dall'uso dei comandi.

### <span id="page-1-3"></span>**Convenzioni**

Per ulteriori informazioni sulle convenzioni usate, consultare il documento [Cisco sulle convenzioni](//www.cisco.com/en/US/tech/tk801/tk36/technologies_tech_note09186a0080121ac5.shtml) [nei suggerimenti tecnici](//www.cisco.com/en/US/tech/tk801/tk36/technologies_tech_note09186a0080121ac5.shtml).

### <span id="page-1-4"></span>Informazioni sui pacchetti PVC

La gestione del bundle PVC ATM consente di configurare più PVC con caratteristiche QoS diverse tra due dispositivi terminali.

Un PVC viene associato dal fascio a uno o più valori di precedenza. Per determinare quale VC del bundle deve essere usato per inoltrare un traffico specifico, il software di gestione del bundle VC ATM abbina i livelli di precedenza tra il pacchetto e i VC.

Èinoltre possibile eseguire DWRED per VC per eseguire eliminazioni intelligenti per VC e per valore di precedenza su ogni VC.

# <span id="page-1-5"></span>**Configurazione**

In questa sezione vengono presentate le informazioni necessarie per configurare le funzionalità

descritte più avanti nel documento.

Nota: per ulteriori informazioni sui comandi menzionati in questo documento, usare lo [strumento di](//tools.cisco.com/Support/CLILookup/cltSearchAction.do) [ricerca dei comandi](//tools.cisco.com/Support/CLILookup/cltSearchAction.do) (solo utenti [registrati](//tools.cisco.com/RPF/register/register.do)).

### <span id="page-2-0"></span>Esempio di rete

Nel documento viene usata l'impostazione di rete mostrata nel diagramma:

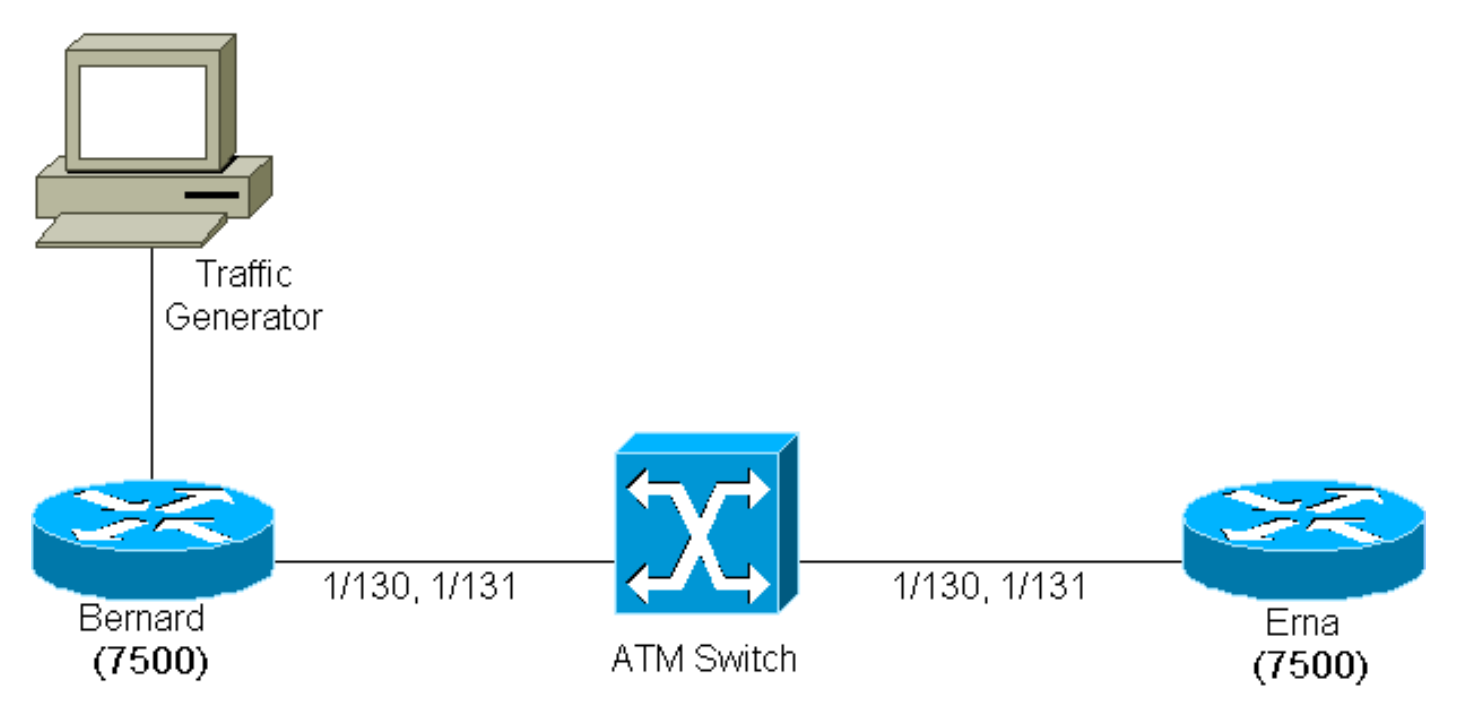

Tra Ema e Bernard vengono creati due PVC (due 7507 che usano un PA-A3 in un VIP2-50 ed eseguono Cisco IOS® versione 12.0(7)T).

A questi due PVC sono stati assegnati i valori 1/130 e 1/131 su entrambe le estremità della connessione. Per maggiore chiarezza, 1/130 è commutato a 1/130 dallo switch ATM e 1/131 a 1/131.

Il PVC 1/130 è configurato come VBR-nrt (Variable bit rate-nonreal time) VC e 1/131 come ABR (Available Bit-Rate) VC. I valori di precedenza da 0 a 4 sono associati a PVC 1/130 e i valori di precedenza da 5 a 7 sono associati a PVC 1/131. Per-VC DWRED viene utilizzato come meccanismo di eliminazione dei pacchetti.

### <span id="page-2-1"></span>**Configurazioni**

Questo documento utilizza le configurazioni mostrate di seguito:

- Bernard
- Ema

#### Bernard

```
random-detect-group testWRED
 exponential-weighting-constant 2
 precedence 3 100 1000 3
```

```
 precedence 5 200 1000 5
!
ip cef distributed
!
interface ATM2/0/0
 ip route-cache distributed
 ip route-cache cef
!
interface ATM2/0/0.6 point-to-point
 ip address 14.0.0.1 255.0.0.0
 no ip directed-broadcast
bundle bernard
  protocol ip 14.0.0.2 broadcast
  broadcast
  oam-bundle manage
  pvc-bundle 1/131
   class-vc ABR
   random-detect attach testWRED
   precedence 5-7
  pvc-bundle 1/130
   random-detect attach testWRED
   vbr-nrt 100 10
   precedence 0-4
!
vc-class atm ABR
  abr 1000 100
Ema
random-detect-group testWRED
 exponential-weighting-constant 2
 precedence 3 300 1000 3
 precedence 5 2000 4000 5
!
ip cef distributed
!
interface ATM2/0/0
 ip route-cache distributed
 ip route-cache cef
!
interface ATM2/0/0.6 point-to-point
 ip address 14.0.0.2 255.0.0.0
 no ip directed-broadcast
bundle ema
  protocol ip 14.0.0.1 broadcast
  broadcast
  oam-bundle manage
  pvc-bundle 1/131
   class-vc ABR
   random-detect attach testWRED
   precedence 5-7
  pvc-bundle 1/130
   random-detect attach testWRED
   vbr-nrt 100 50
   precedence 0-4
!
vc-class atm ABR
  abr 1000 100
```
Nota: quando si creano i PVC per un bundle PVC, non utilizzare il VCI (Virtual Channel Identifier) uguale a 3 o 4 poiché questi valori sono riservati per il segmento F4 (Virtual Path Connection [livello VPC]), Operazione, amministrazione e manutenzione (OAM) e per la gestione del loopback end-to-end. In questo caso, viene visualizzato questo messaggio di errore:

Nota: %ATM VCI non valido di 4 richiesto: (ATM6/ima1) Non creando vc:63:4 come nell'output qui:

```
7200-16(config)#int atm 6/ima1.12 point-to-point
7200-16(config-subif)#bundle Test
7200-16(config-if-atm-bundle)#pvc-bundle Red 63/4
%ATM: Invalid VCI of 4 requested: (ATM6/ima1): Not creating vc:63:4
```
### <span id="page-4-0"></span>**Output selezionati**

Per mostrare i risultati del bundle PVC, un generatore di traffico invia due flussi di dati: una con la precedenza IP uguale a 3 e una con la precedenza IP uguale a 5.

Nella configurazione mostrata per il flusso IP precedence, è necessario attraversare il PVC 1/130 e il traffico con IP precedence 5 sul PVC 1/131. È possibile verificare questa condizione nell'output del comando show:

```
bernard#show queuing interface atm 2/0/0.6
Interface ATM2/0/0.6 VC 1/131
   Exp-weight-constant: 2 (1/4)
   Mean queue depth: 0
   Queue size: 0 Maximum available buffers: 2628
   Output packets: 802 WRED drops: 14 No buffer: 121515
   Class Random Tail Minimum Maximum Mark Output
               drop drop threshold threshold probability Packets
   \begin{array}{cccccccc} 0 & & & 0 & & & 0 & & & 20 & & 40 & & 1/10 & & & & 0 \\ 1 & & & 0 & & & 0 & & & 22 & & 40 & & 1/10 & & & & 0 \\ 2 & & & 0 & & & 0 & & & 24 & & 40 & & 1/10 & & & & 0 \\ \end{array} 1 0 0 22 40 1/10 0
 2 0 0 24 40 1/10 0
 3 0 0 100 1000 1/3 0
    4 0 0 28 40 1/10 0
    5 13 0 200 1000 1/5 772
    6 0 0 32 40 1/10 0
    7 0 0 34 40 1/10 0
Interface ATM2/0/0.6 VC 1/130
   Exp-weight-constant: 2 (1/4)
   Mean queue depth: 781
   Queue size: 781 Maximum available buffers: 2628
   Output packets: 53 WRED drops: 114 No buffer: 121413
   Class Random Tail Minimum Maximum Mark Output
         drop drop threshold threshold probability Packets
   0 0 0 20 40 1/10 17
    1 0 0 22 40 1/10 0
    2 0 0 24 40 1/10 0
    3 114 0 100 1000 1/3 817
    4 0 0 28 40 1/10 0
    5 0 0 200 1000 1/5 0
    6 0 0 32 40 1/10 0
    7 0 0 34 40 1/10 0
```
Èpossibile notare che il traffico attraversa la VC corretta in base alla precedenza IP del PVC.

bernard on ATM2/0/0.6: UP

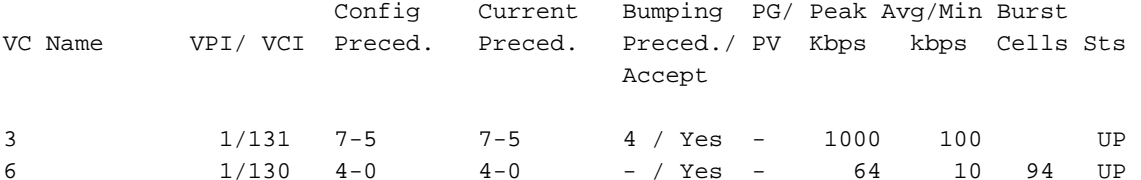

Notare anche che quando il DWRED VIP2-50/PA-A3 è attivato, non ci sono cadute su PA-A3. Tuttavia, ci sono cadute su VIP. È possibile verificare questa condizione nell'output mostrato di seguito:

bernard#**show atm pvc 1/130** ATM2/0/0.6: VCD: 6, VPI: 1, VCI: 130 VBR-NRT, PeakRate: 64, Average Rate: 10, Burst Cells: 94 AAL5-LLC/SNAP, etype:0x0, Flags: 0x100020, VCmode: 0x0 OAM frequency: 10 second(s), OAM retry frequency: 1 second(s), OAM retry frequency: 1 second(s) OAM up retry count: 3, OAM down retry count: 5 OAM Loopback status: OAM Received OAM VC state: Verified ILMI VC state: Not Managed VC is managed by OAM. InARP frequency: 15 minutes(s) Transmit priority 2 InPkts: 55, OutPkts: 86, InBytes: 3700, OutBytes: 105654 InPRoc: 49, OutPRoc: 17 InFast: 0, OutFast: 0, InAS: 7, OutAS: 69 InPktDrops: 42, **OutPktDrops: 0** CrcErrors: 0, SarTimeOuts: 0, OverSizedSDUs: 0 OAM cells received: 169 F5 InEndloop: 169, F5 InSegloop: 0, F5 InAIS: 0, F5 InRDI: 0 F4 InEndloop: 0, F4 InSegloop: 0, F4 InAIS: 0, F4 InRDI: 0 OAM cells sent: 169 F5 OutEndloop: 169, F5 OutSegloop: 0, F5 OutRDI: 0 F4 OutEndloop: 0, F4 OutSegloop: 0, F4 OutRDI: 0 OAM cell drops: 0 Status: UP bernard#**show atm pvc 1/131** ATM2/0/0.6: VCD: 3, VPI: 1, VCI: 131 ABR, PeakRate: 1000, Minimum Rate: 100, Initial Rate: 1000, Current Rate: 998 RIF: 16, RDF: 16 FRM cells received: 165, BRM cells received: 910 RM cells sent: 1073 AAL5-LLC/SNAP, etype:0x0, Flags: 0x110820, VCmode: 0x0 OAM frequency: 10 second(s), OAM retry frequency: 1 second(s), OAM retry frequency: 1 second(s) OAM up retry count: 3, OAM down retry count: 5 OAM Loopback status: OAM Received OAM VC state: Verified ILMI VC state: Not Managed VC is managed by OAM. InARP frequency: 15 minutes(s) Transmit priority 3 InPkts: 31, OutPkts: 854, InBytes: 3640, OutBytes: 1227090 InPRoc: 31, OutPRoc: 34InFast: 0, OutFast: 0, InAS: 0, OutAS: 820 InPktDrops: 0, **OutPktDrops: 0** CrcErrors: 0, SarTimeOuts: 0, OverSizedSDUs: 0 OAM cells received: 180 F5 InEndloop: 180, F5 InSegloop: 0, F5 InAIS: 0, F5 InRDI: 0 F4 InEndloop: 0, F4 InSegloop: 0, F4 InAIS: 0, F4 InRDI: 0 OAM cells sent: 184

F5 OutEndloop: 184, F5 OutSegloop: 0, F5 OutRDI: 0 F4 OutEndloop: 0, F4 OutSegloop: 0, F4 OutRDI: 0 OAM cell drops: 0 Status: UP

### <span id="page-6-0"></span>Metodo di configurazione alternativo

Le altre configurazioni incluse in questo documento si basano su router Cisco 7500. Come si può vedere, le opzioni del fascio PVC sono configurate sul fascio e i PVC stessi. Questo tipo di configurazione viene ottenuto anche tramite l'uso di vc-class. Di seguito è riportato un esempio:

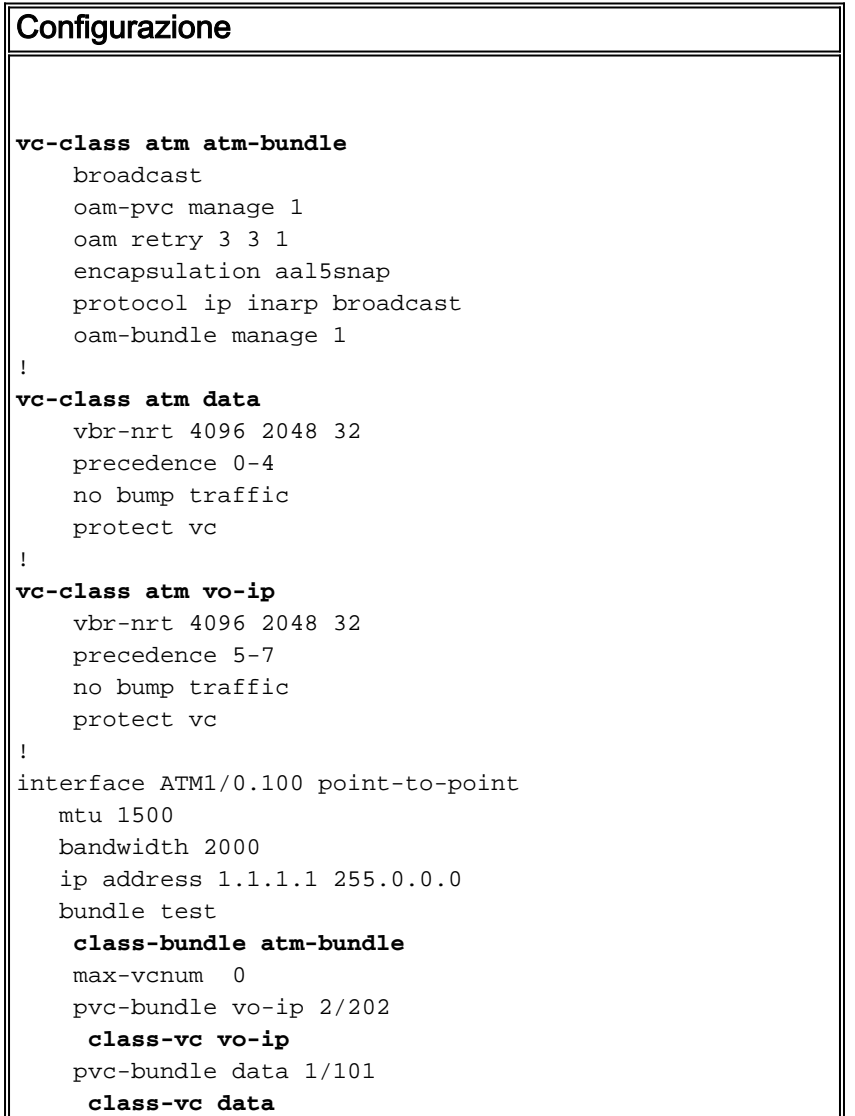

La classe vc atm-bundle consente di definire i parametri del bundle, mentre le classi vo-ip e data definiscono i parametri di ciascun VC.

### <span id="page-6-1"></span>Configurazione incompleta o messaggio PV Down

Se la configurazione del bundle PVC non è completa, il bundle si interrompe e fornisce il motivo seguente:

Incomplete config, PV down

Questo errore è in genere causato da una precedenza non mappata a un PVC. Anche se non si utilizza una precedenza, è necessario mapparla a un PVC nel bundle. Questo è un esempio:

#### **Configurazione**

```
vc-class atm atm-bundle
     broadcast
     oam-pvc manage 1
     oam retry 3 3 1
      encapsulation aal5snap
      protocol ip inarp broadcast
      oam-bundle manage 1
!
vc-class atm dus-mun-data
     vbr-nrt 4096 2048 32
      precedence 0-4
     no bump traffic
     protect vc
!
vc-class atm vo-ip
     vbr-nrt 4096 2048 32
      precedence 5-6
      no bump traffic
      protect vc
```
Utilizzare il comando show atm bundle:

#### Damme#**show atm bundle**

test on ATM1/0.100: DOWN, **Incomplete config, PV down**

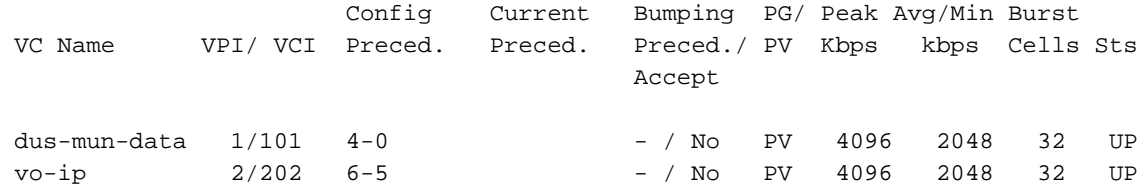

Come si può vedere, la precedenza 7 non è stata mappata su un PVC, il che provoca la caduta dell'intero bundle. Se si aggiunge la **precedenza 7** sotto il PVC vo-ip, il bundle si accende.

#### Damme#**configure terminal**

Enter configuration commands, one per line. End with CNTL/Z. Damme(config)#**vc-class atm vo-ip** Damme(config-vc-class)#**pre** Damme(config-vc-class)#**precedence 7** Damme(config-vc-class)#**^Z** Damme# Damme#**show atm bundle**

test on ATM1/0.100: **UP**

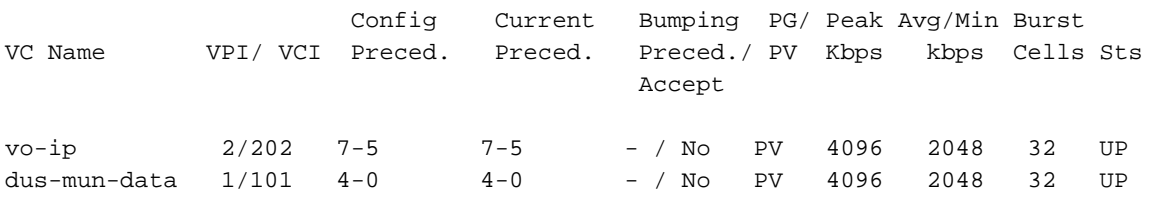

<span id="page-7-0"></span>Avvertenze note

### <span id="page-7-1"></span>Cisco ID bug CSCdm43184

Bug CSCdm43184: CAR + PVC bundling = pacchetti inoltrati su VC errati

Note release: Se si utilizza il CAR (Committed Access Rate) per impostare i bit di precedenza nell'intestazione IP, è possibile che i pacchetti vengano inviati al PVC sbagliato in un bundle PVC. Questa condizione si verifica nel software Cisco IOS® versione 12.0(4)T. In questa situazione, i pacchetti vengono scambiati se hanno la precedenza sui bit specificati sui VC corretti. I pacchetti in arrivo senza i bit di precedenza impostati (impostati da CAR) vengono scambiati sul VC con precedenza 0. Ciò sembra implicare che i livelli di precedenza siano modificati da CAR dopo la decisione di passare al CEF.

### <span id="page-8-0"></span>Cisco ID bug CSCds8069

Bug CSCds8069: VBR-nrt non è un'opzione di configurazione con la modalità di comando pvcbundle

Note release: VBR-nrt non è disponibile nella configurazione del bundle PVC:

```
cop-ves9-wan-gw1#configure terminal
      Enter configuration commands, one per line. End with CNTL/Z.
      cop-ves9-wan-gw1(config)#interface ATM2/0.100 point-to-point
      cop-ves9-wan-gw1(config-subi)# bundle cop-sto
      cop-ves9-wan-gw1(config-if-a)# pvc-bundle cop-sto-data 103/1
      cop-ves9-wan-gw1(config-if-a)#?
      ATM VC bundle member configuration commands:
        abr Enter Available Bit Rate (pcr)(mcr)
        class-vc Configure default vc-class name
        default Set a command to its defaults
       exit Exit from ATM bundle member configuration mode
        no Negate a command or set its defaults
        ubr+ Enter Peak Cell Rate(pcr)Minimum Cell Rate(mcr) in Kbps.
```
Per questo esempio, il software Cisco IOS® versione 12.1(3a)T4 viene eseguito su una piattaforma Cisco 3640.

# <span id="page-8-1"></span>**Verifica**

Le informazioni contenute in questa sezione permettono di verificare che la configurazione funzioni correttamente.

Alcuni comandi show sono supportati dallo [strumento Output Interpreter \(solo utenti](https://www.cisco.com/cgi-bin/Support/OutputInterpreter/home.pl) [registrati\); lo](//tools.cisco.com/RPF/register/register.do) [strumento permette di visualizzare un'analisi dell'output del comando](//tools.cisco.com/RPF/register/register.do) show.

- show atm *bundle bundle*-name [stat] [detail] visualizza statistiche dettagliate su un bundle specificato
- show atm map: visualizza l'elenco di tutte le mappe statiche ATM configurate per gli host remoti su una rete ATM e sulle mappe bundle ATM
- show queuing interface atm [x/[y/[z]].w Visualizza le statistiche di coda di un'interfaccia
- show random-detect-group: visualizza il gruppo di parametri WRED o DWRED

Questo è l'output del comando show atm bundle-name [stat] [detail] :

```
 OAM frequency: 0 second(s), OAM retry frequency: 1 second(s)
 OAM up retry count: 3, OAM down retry count: 5
 BUNDLE is managed by.
 InARP frequency: 15 minutes(s)
 InPkts: 3695, OutPkts: 4862, InBytes: 407836, OutBytes: 2848414
 InPRoc: 3579, OutPRoc: 3211, Broadcasts: 0
 InFast: 0, OutFast: 0, InAS: 116, OutAS: 1652
 InPktDrops: 42, OutPktDrops: 0
 CrcErrors: 0, SarTimeOuts: 0, OverSizedSDUs: 0
```
Di seguito viene riportato l'output del comando show atm map:

```
bernard#show atm map
     Map list bernard_B_ATM2/0/0.6 : PERMANENT
      ip 14.0.0.2 maps to bundle bernard, 1/131, 1/130, ATM2/0/0.6
              , broadcast, aal5mux
```
# <span id="page-9-0"></span>Risoluzione dei problemi

Le informazioni contenute in questa sezione permettono di risolvere i problemi relativi alla configurazione.

## <span id="page-9-1"></span>Comandi per la risoluzione dei problemi

Alcuni comandi show sono supportati dallo [strumento Output Interpreter \(solo utenti](https://www.cisco.com/cgi-bin/Support/OutputInterpreter/home.pl) [registrati\); lo](//tools.cisco.com/RPF/register/register.do) [strumento permette di visualizzare un'analisi dell'output del comando](//tools.cisco.com/RPF/register/register.do) show.

Nota: prima di usare i comandi di debug, consultare le [informazioni importanti sui comandi di](//www.cisco.com/en/US/tech/tk801/tk379/technologies_tech_note09186a008017874c.shtml) [debug](//www.cisco.com/en/US/tech/tk801/tk379/technologies_tech_note09186a008017874c.shtml).

- debug atm bundle errors: consente di visualizzare le informazioni sugli errori del bundle
- debug atm bundle events: consente la visualizzazione degli eventi di bundle quando si verifica l'utilizzo

# <span id="page-9-2"></span>Informazioni correlate

- [Pagine di supporto per la tecnologia ATM](//www.cisco.com/cisco/web/psa/default.html?mode=tech&level0=268435599&referring_site=bodynav)
- [Documentazione e supporto tecnico Cisco Systems](//www.cisco.com/cisco/web/support/index.html?referring_site=bodynav)